### **Quick Start Version 1.0** TPD-280-H/280U-H

# Shipping package

Thanks for buying ICPDAS TPD 2.8 inch H series device. This shipping package contains the following items:

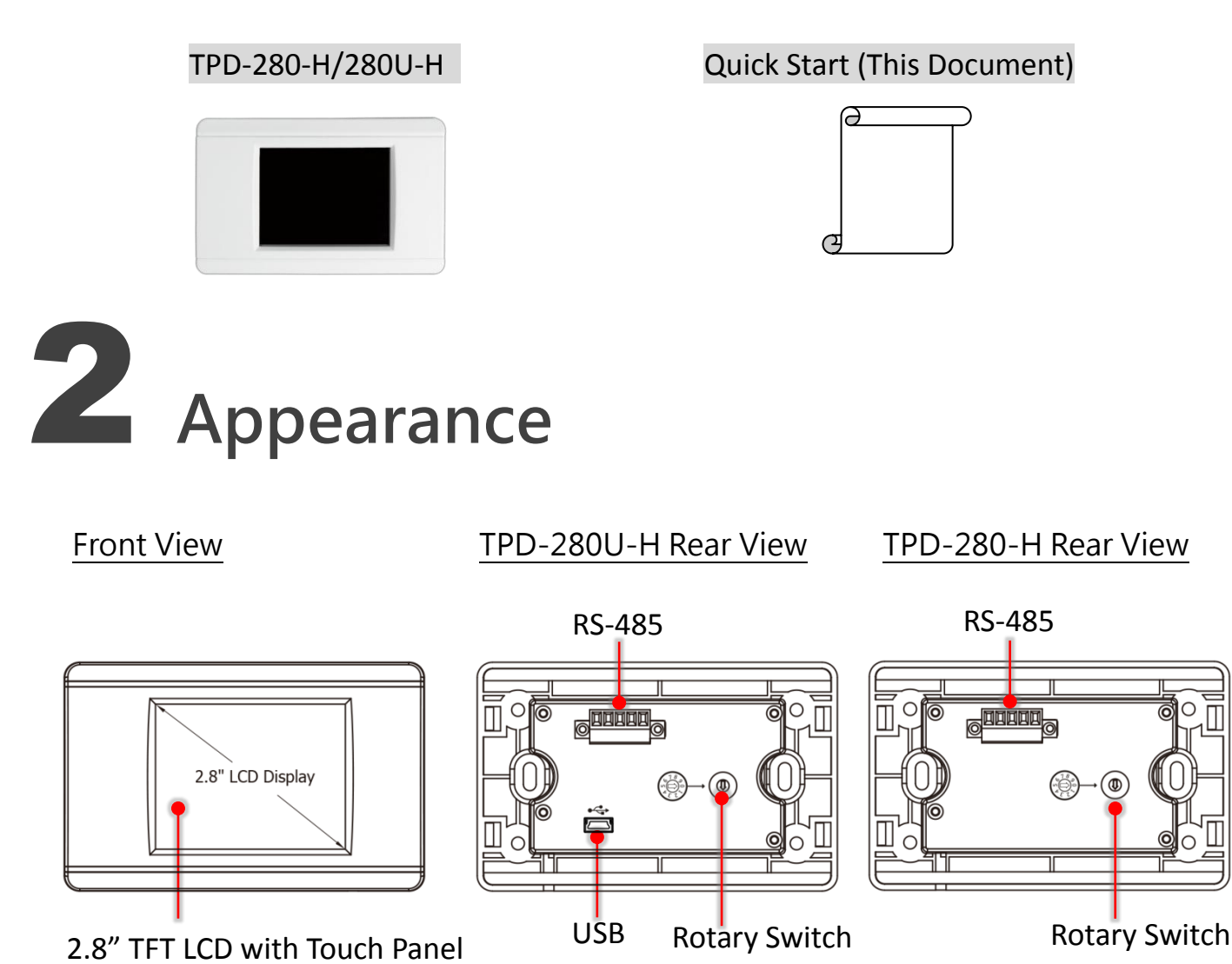

TPD-280-H/280U-H Quick Start, version 1.0 Last Revised: April 2017 - 1 -

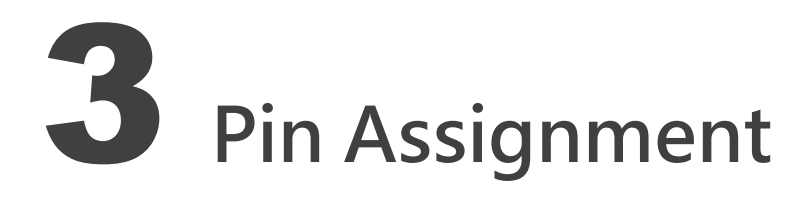

### On the back of the **TPD-280-H/280U-H**:

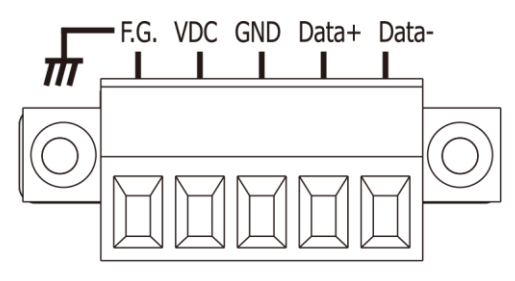

#### The pin assignments:

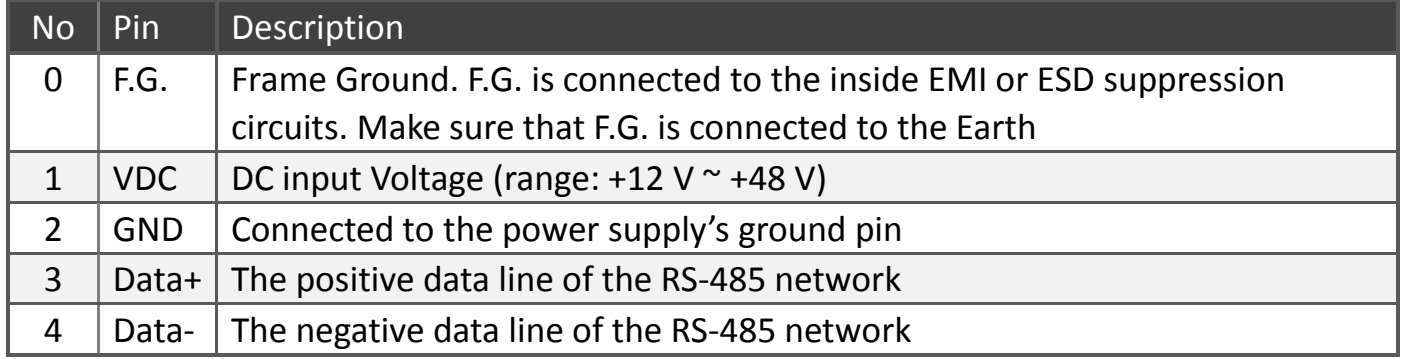

### The definition of the rotary switch **(TPD-280-H)**:

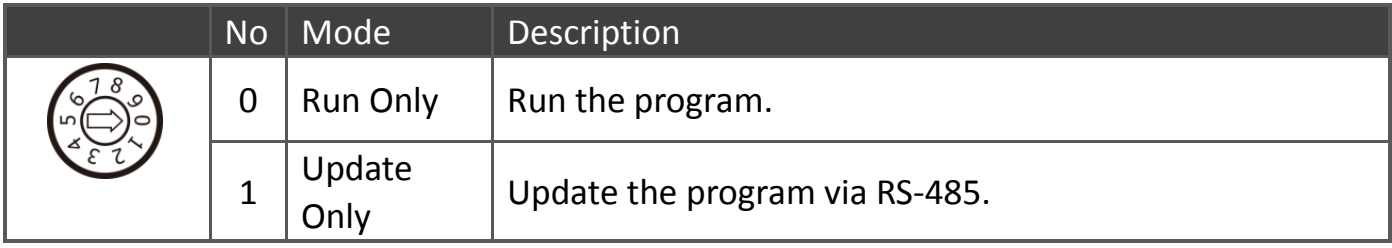

#### The definition of the rotary switch **(TPD-280U-H)**:

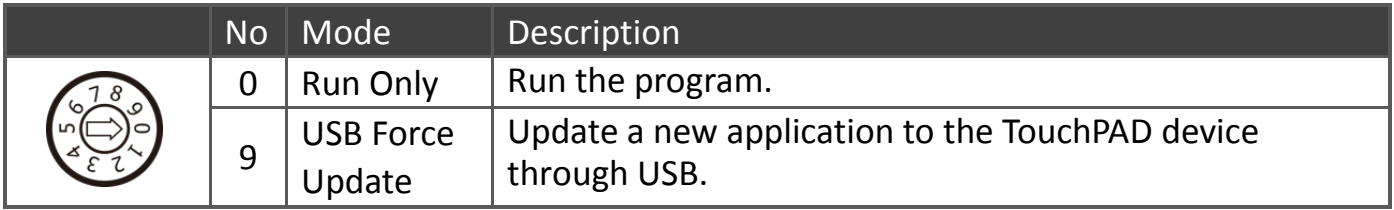

TPD-280-H/280U-H Quick Start, version 1.0 Last Revised: April 2017 - 2 -

# First Use of the TPD-280(U)-H

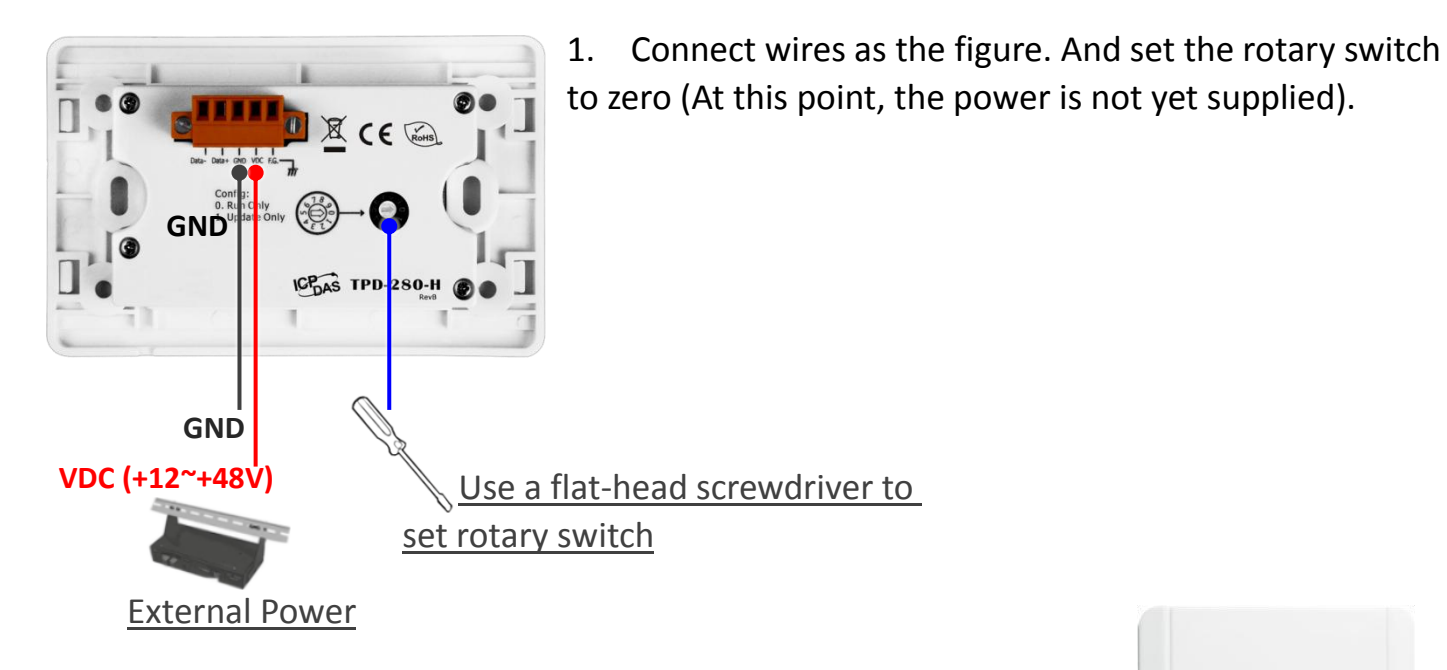

- 2. Supply power to the TPD-280-H/280U-H, wait for several seconds and then you can see the default program run on it.
- 3. Try to touch on the icons on the bottom-right corner of the screen of the TPD-280-H/280U-H and you can find that TPD-280-H/280U-H switches to the setting pages.

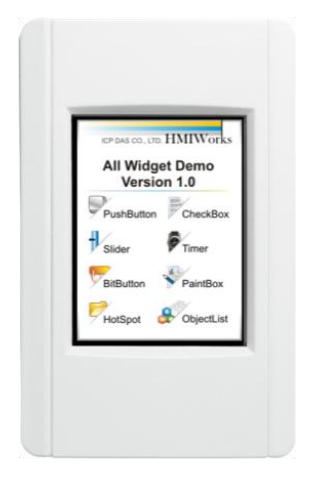

# 5 Creating First Project

To create your first project of the TPD-280-H/280U-H, install the free development tool, HMIWorks and then refer to <<TouchPAD\_getting\_started.pdf>>, which can be found on the FTP: [http://ftp.icpdas.com/pub/cd/touchpad/document/english/programming\\_guide/](http://ftp.icpdas.com/pub/cd/touchpad/document/english/programming_guide/)

TPD-280-H/280U-H Quick Start, version 1.0 Last Revised: April 2017 - 3 -

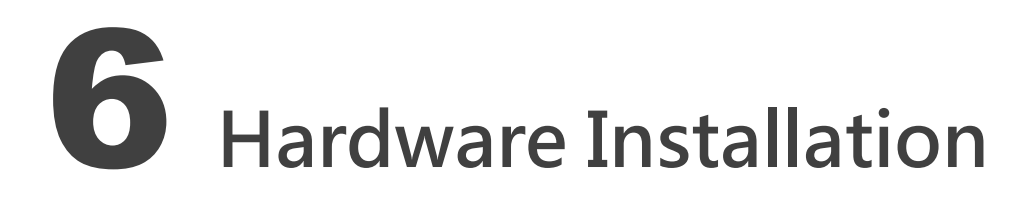

### External Wall Box, EWB-T28 (optional) Outlet Box, OB120 (optional)

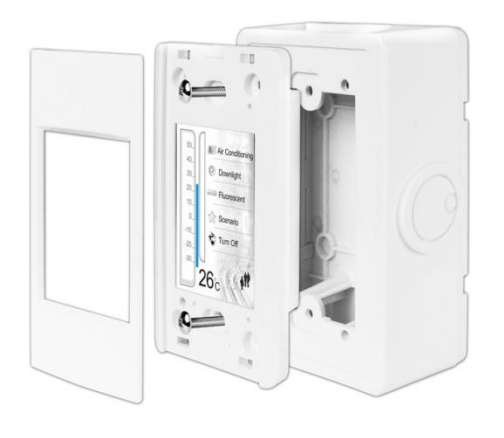

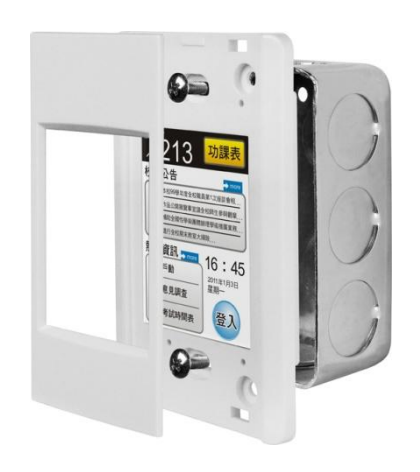

## 7 Related Information

> TPD-280-H/280U-H Product Page: [http://www.icpdas.com/root/product/solutions/hmi\\_touch\\_monitor/touchpad/tpd-280-h.html](http://www.icpdas.com/root/product/solutions/hmi_touch_monitor/touchpad/tpd-280-h.html)

 $\triangleright$  Documents, such as the user manuals, the API references, etc.: <ftp://ftp.icpdas.com/pub/cd/touchpad/document/english/>

 $\triangleright$  Free Development Software, HMIWorks v2.10.10 or above: <ftp://ftp.icpdas.com/pub/cd/touchpad/setup/>

If you have any questions, please feel free to contact us via email at: [service@icpdas.com,](mailto:service@icpdas.com) [service.icpdas@gmail.com](mailto:service.icpdas@gmail.com)

TPD-280-H/280U-H Quick Start, version 1.0 Last Revised: April 2017 - 4 -

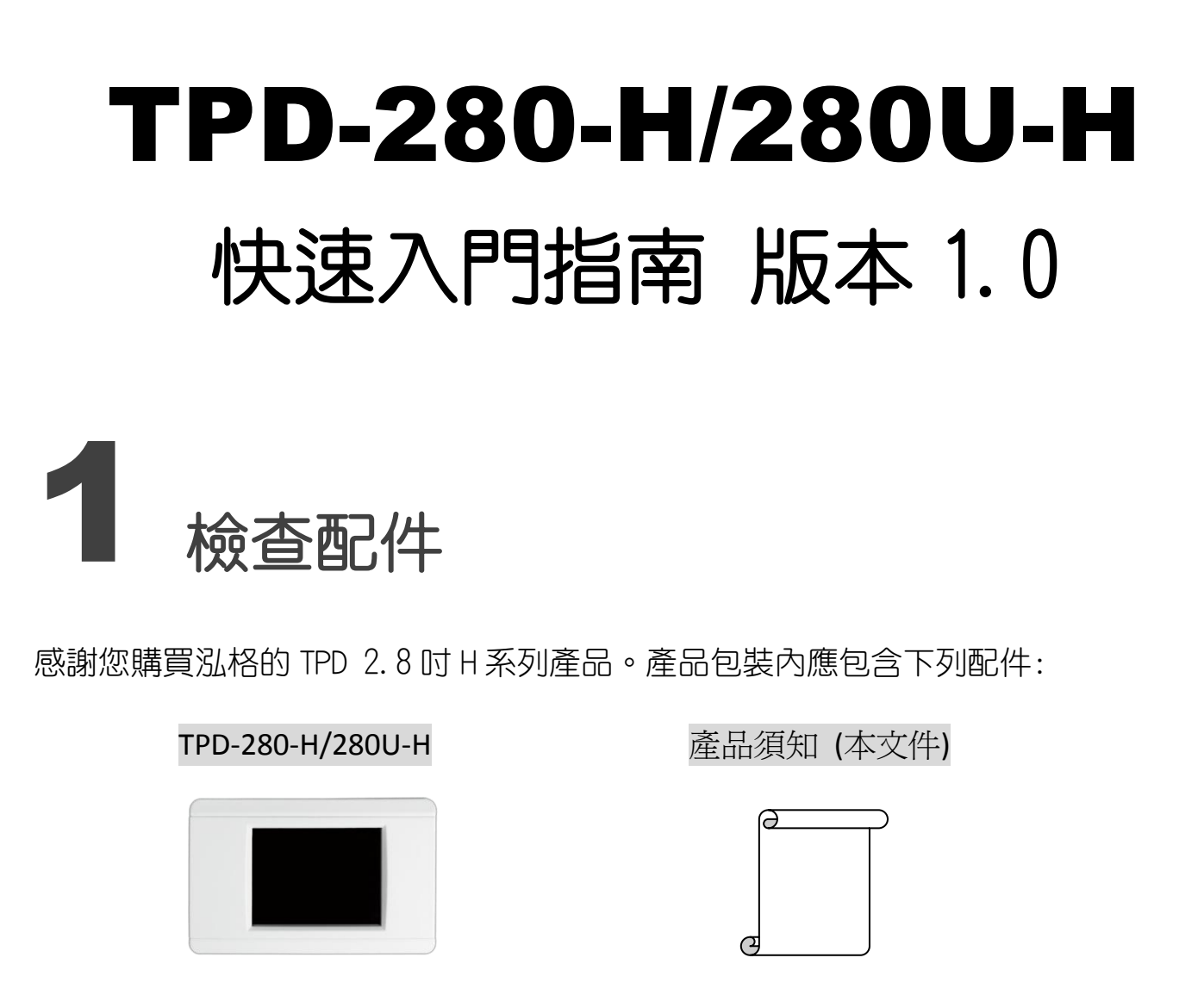

2 外觀

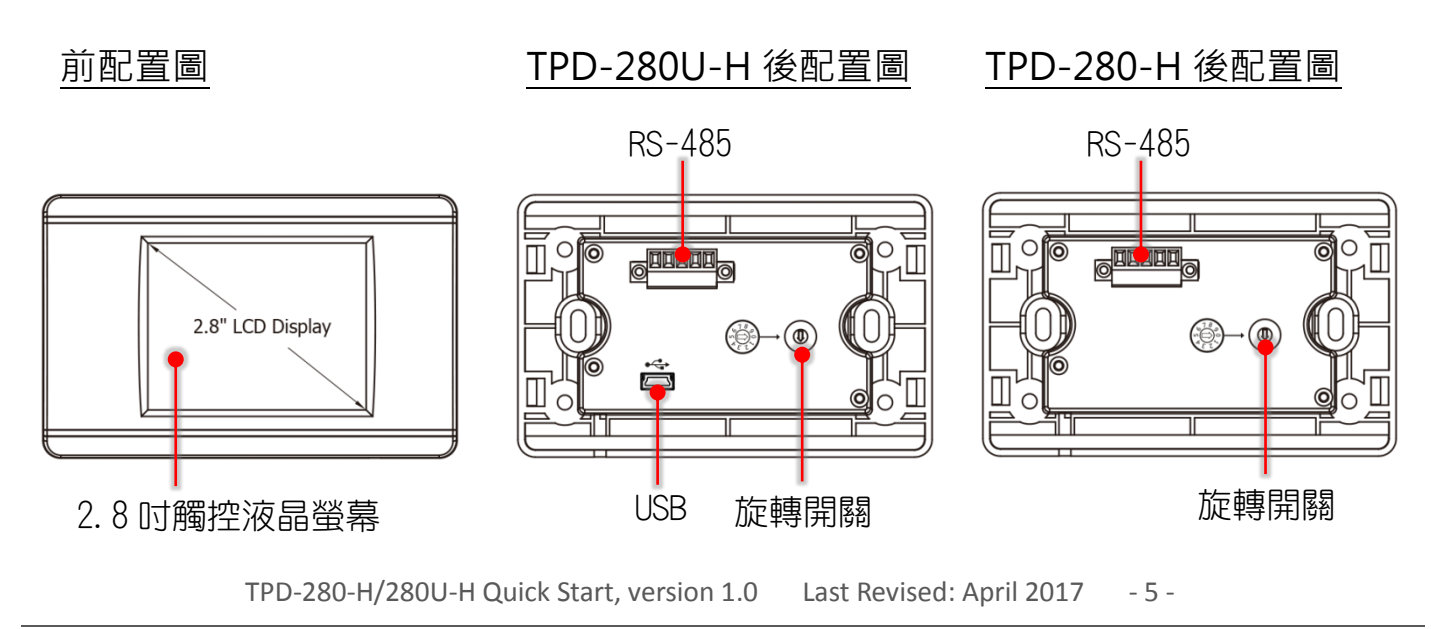

Copyright  $\textcircled{2017}$  ICP DAS Co., Ltd. All Rights Reserved.  $\boxtimes$  E-mail: service@icpdas.com

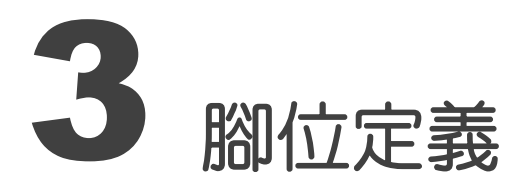

在 TPD-280-H/280U-H 的背面可見到如下圖樣:

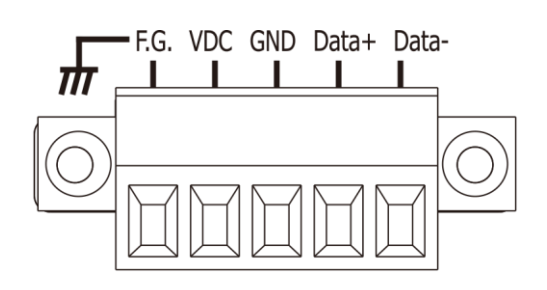

腳位定義:

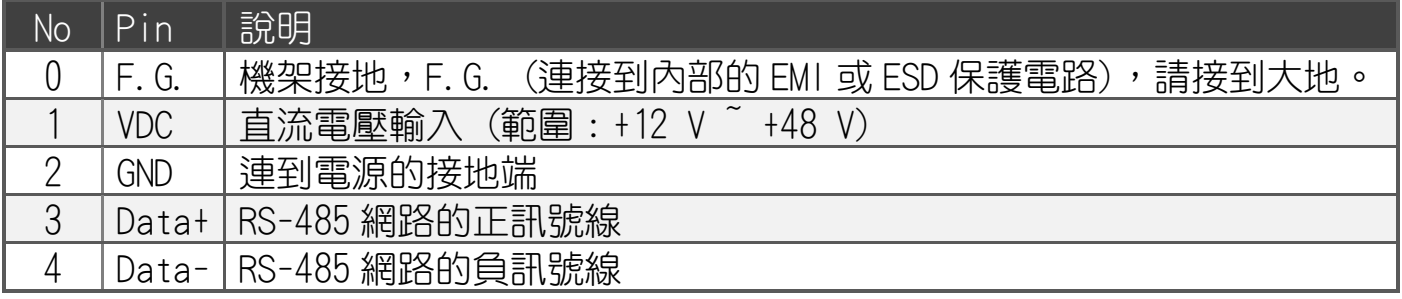

### 旋轉開關 (Rotary Switch) 的配置模式定義 (TPD-280-H):

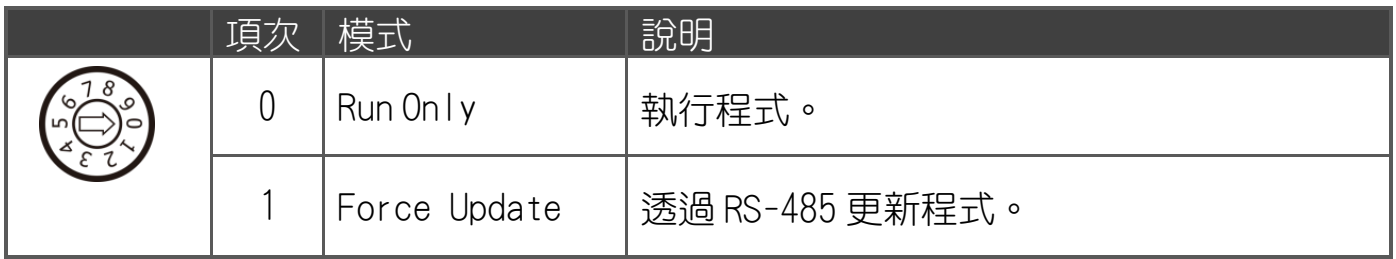

旋轉開關 (Rotary Switch) 的配置模式定義 (TPD-280U-H):

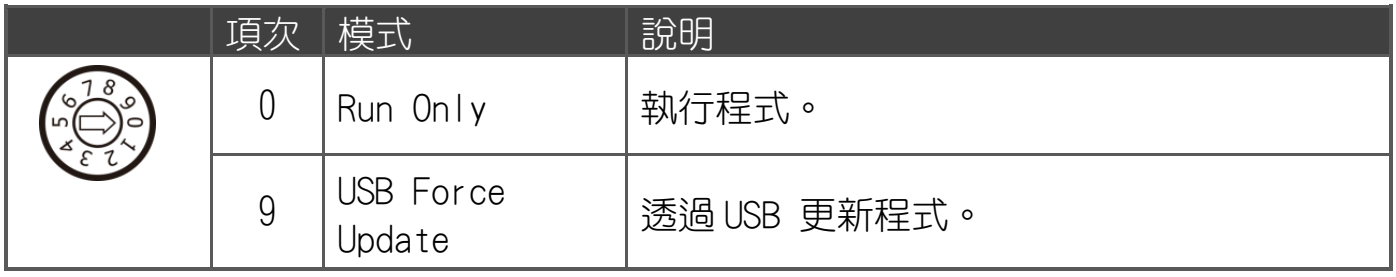

TPD-280-H/280U-H Quick Start, version 1.0 Last Revised: April 2017 - 6 -

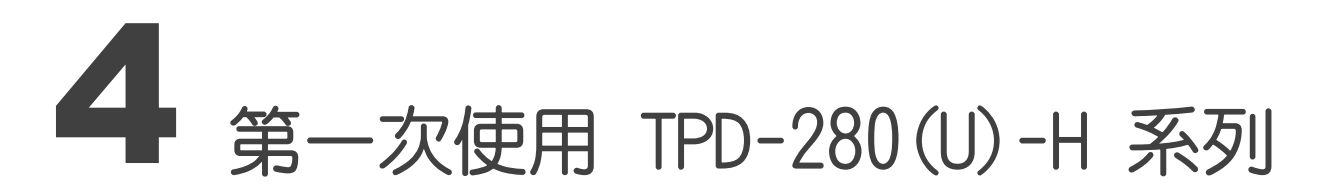

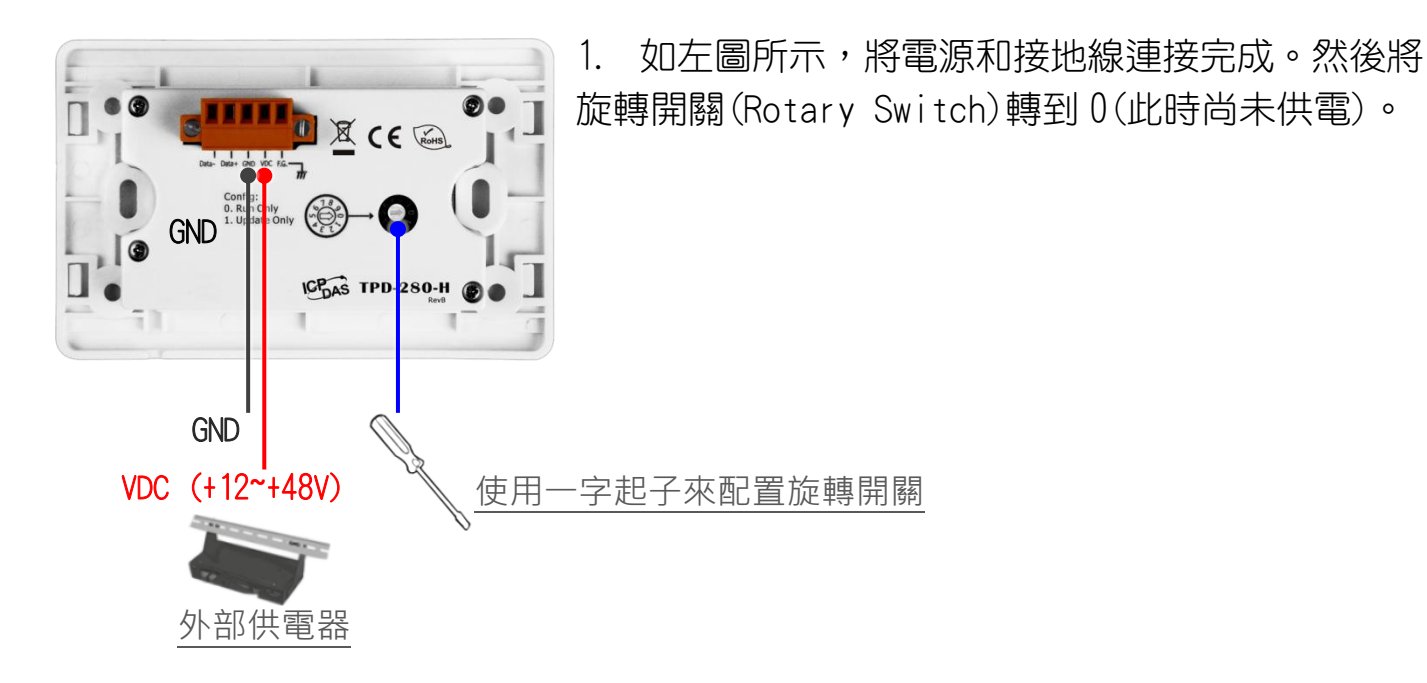

2. 開始供電給 TPD-280-H/280U-H, 等待約數秒的開機時間,接著 可以看到 TPD-280-H/280U-H 執行出貨預附的程式如圖所示。

3. 試著按一下 TPD-280-H/280U-H 螢幕上面的圖示, TPD-280-H/280U-H 會切到其他的頁面。

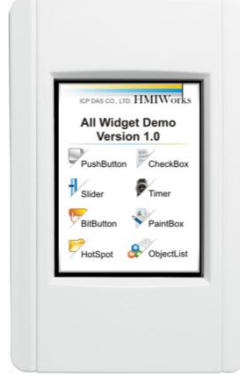

### 5 建立第一個軟體專案

在建立 TPD-280-H/280U-H 的第一個專案之前,請先安裝免費的開發軟體 HMIWorks。然 後參考<< TouchPAD\_getting\_started.pdf>>這份文件,一步一步地完成。該份文件可 以在 FTP 上找到:

[http://ftp.icpdas.com/pub/cd/touchpad/document/chinese/programming\\_guide/](http://ftp.icpdas.com/pub/cd/touchpad/document/chinese/programming_guide/)

TPD-280-H/280U-H Quick Start, version 1.0 Last Revised: April 2017 - 7 -

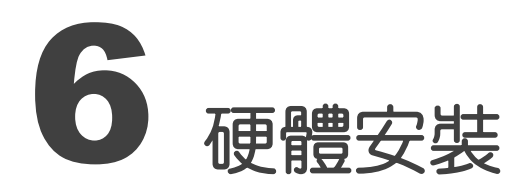

安裝於專用明盒 EWB-T28(選購) 安裝於專用暗盒 OB120 (選購)

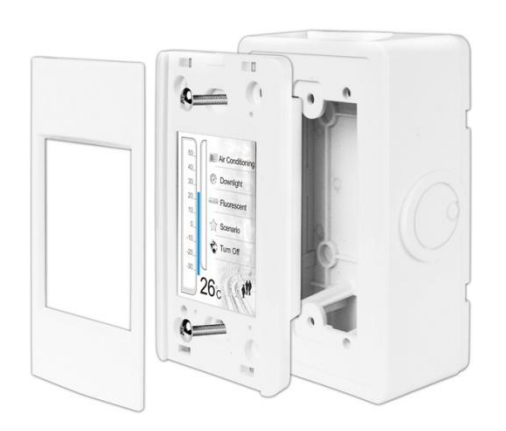

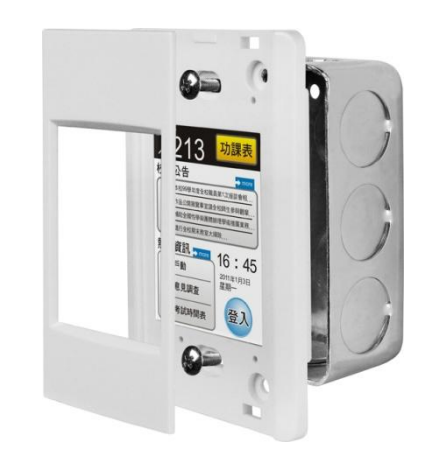

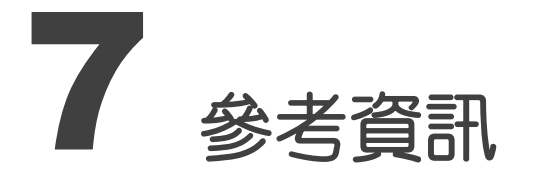

TPD-280-H/280U-H 產品網頁:

[http://www.icpdas.com/root/product/solutions/hmi\\_touch\\_monitor/touchpad/tpd-280-h\\_tc.html](http://www.icpdas.com/root/product/solutions/hmi_touch_monitor/touchpad/tpd-280-h_tc.html)

相關文件,如使用手冊、API 函數手冊…等:

<http://ftp.icpdas.com/pub/cd/touchpad/document/chinese/>

免費開發軟體,HMIWorks 版本 2.10.10 或以上版本:

<ftp://ftp.icpdas.com/pub/cd/touchpad/setup/>

如有任何問題歡迎聯繫我們,我們將會為您提供完善的咨詢服務:

E-mail: [service@icpdas.com,](mailto:service@icpdas.com) [service.icpdas@gmail.com](mailto:service.icpdas@gmail.com)

TPD-280-H/280U-H Quick Start, version 1.0 Last Revised: April 2017 - 8 -